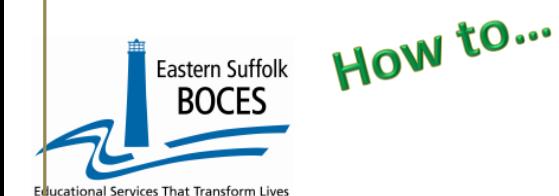

## **Homeless Title I Part A From ReportNet**

# *What you need:*

- **1.** A list of Homeless students as per ATS/L0
- **2.** Whether or not the student received specific support from Title I Part A Set Aside monies.

NYSED Resources

- **Approved expenditures**  <http://www.nysed.gov/essa/title-i-part-allowable-and-unallowable-expenditures>
- **NYC Charter School Allotments**  [Title I allotments.xlsx \(esboces.org\)](https://nyccharterdatacentral.esboces.org/Portals/0/Documents/Resources/Training%20Materials/Title%20I%20allotments%202023-24.pdf?ver=0DxsMPcAREADvBRiPclP0w%3d%3d)

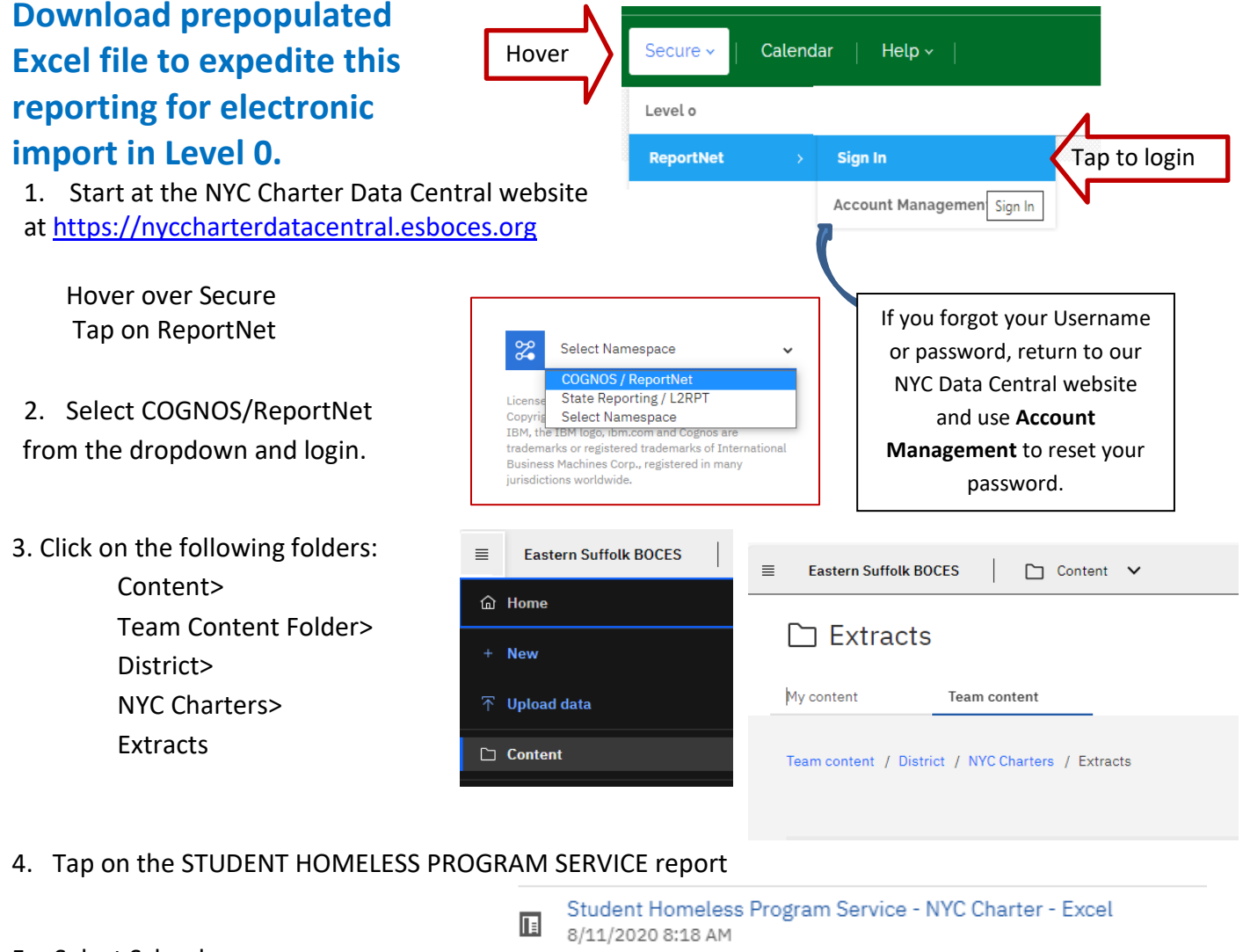

5. Select School Select Year Tap on Finish

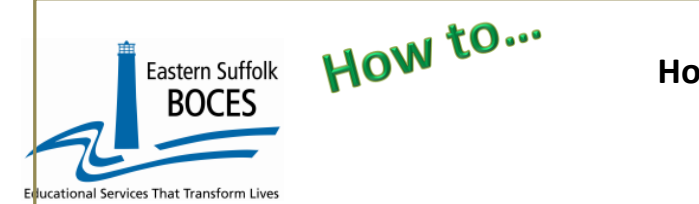

### **Homeless Title I Part A From ReportNet**

6. Open the Excel file that downloads: follow the instructions.

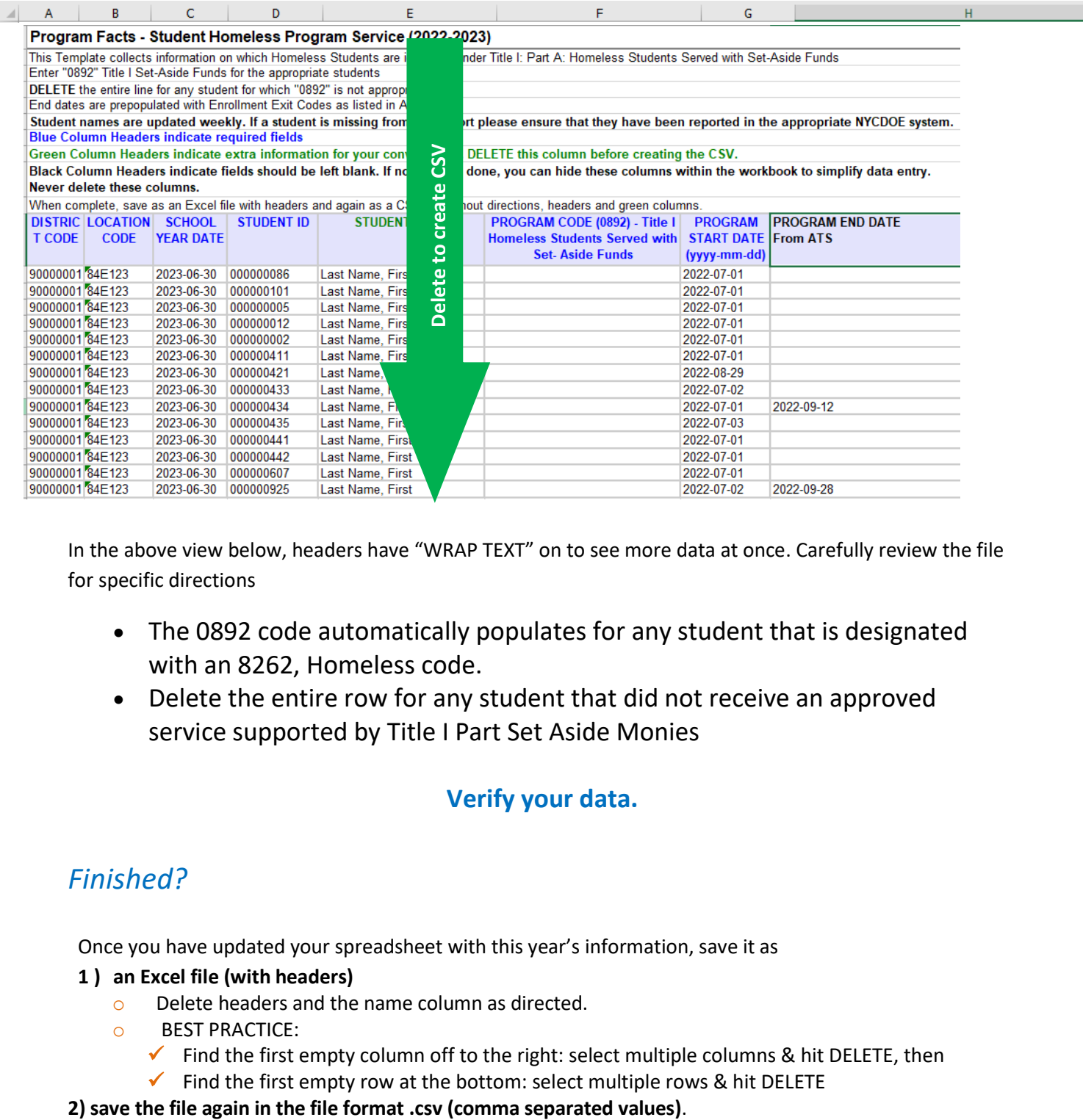

In the above view below, headers have "WRAP TEXT" on to see more data at once. Carefully review the file for specific directions

- The 0892 code automatically populates for any student that is designated with an 8262, Homeless code.
- Delete the entire row for any student that did not receive an approved service supported by Title I Part Set Aside Monies

## **Verify your data.**

# *Finished?*

Once you have updated your spreadsheet with this year's information, save it as

#### **1 ) an Excel file (with headers)**

- o Delete headers and the name column as directed.
- o BEST PRACTICE:
	- $\checkmark$  Find the first empty column off to the right: select multiple columns & hit DELETE, then
	- $\checkmark$  Find the first empty row at the bottom: select multiple rows & hit DELETE

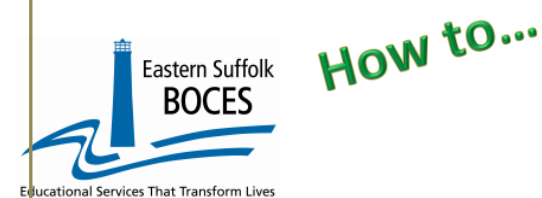

# **Homeless Title I Part A From ReportNet**

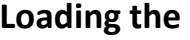

#### **CSVs into L0.**

Log into Level 0 Hover over ELECTRONIC IMPORT Tap on PROGRAM FACT

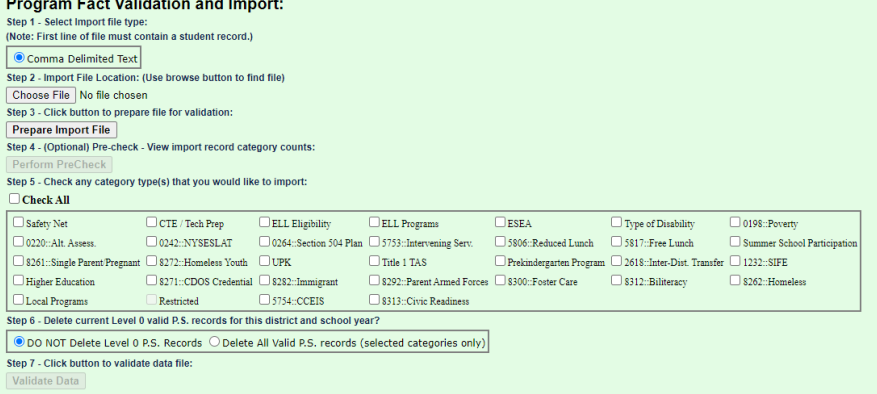

**Step 1**: use default settings

**Step 2**: Tap on CHOOSE FILE select CSV

**STEP 3**: Tap on PREPARE IMPORT FILE (this may take a moment)

*If a red message pops up*, the file cannot be loaded. Review the message and make the necessary updates to the original Excel file then re-save and re-create the CSV and start over. Need help? Call us at 631.218.4134

Green message? Proceed to…

**STEP 4** Tap on Perform Pre-Check (This will SELECT the category, skip STEP 5)

and the artists of the control of

**STEP 5**: SKIP

**STEP 6**: Use the default setting, DO NOT Delete L0 PS Records

**STEP 7**: Tap on Validate Data

*Repeat Steps 1- 7 for Eligibility & Program Service*

*If a red message pops up*, the file cannot be loaded. Review the message and make the necessary updates to the original Excel file then re-save and re-create the CSV and go to Step 1. Green message? Yeah!

#### **L1 Data Prep MUST be completed for the transfer of data to the NYCDOE for submission to NYSED:**

Hover over **L1-Data Prep**. Click **Program Fact** from the menu

# **NYS-Level B**

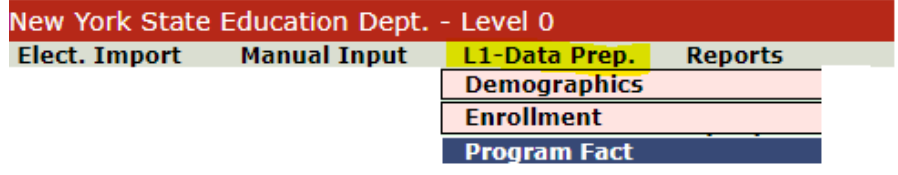

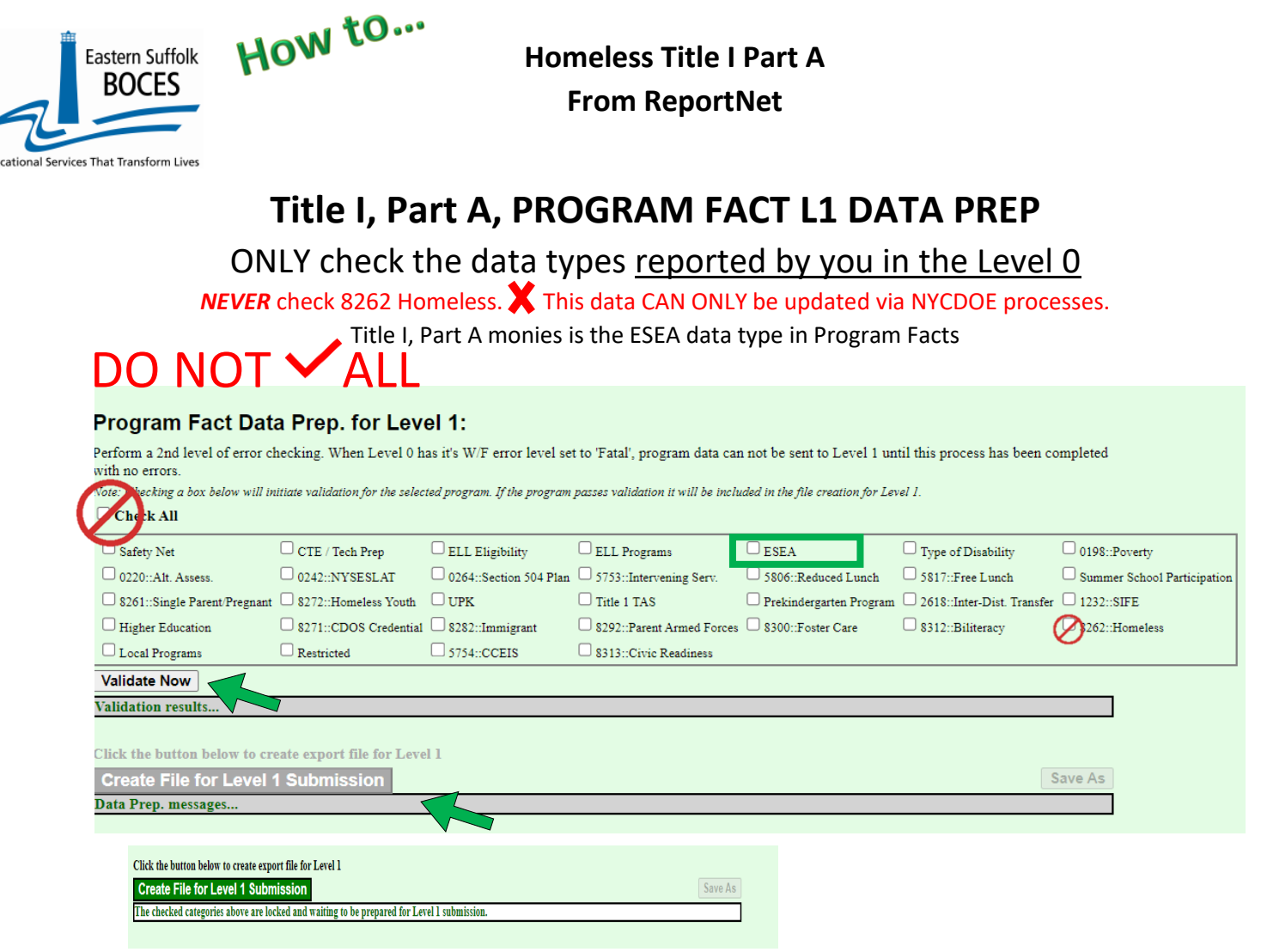

Check ESEA only - Click the **"Validate Now"** button – you should get a green success. Once the Validation process has been completed, the user MUST click on Create File for Level 1 Submission for your file to be submitted to Level 1.

If you get any error messages in the L1-Data Prep area, give us a call at *631.218.4134*

# *Complete!*

You've submitted your Program Facts file and the data is queued for transfer to the NYCDOE for submission to NYSED. (Data is submitted every Wednesday at 9AM)

#### **Data Verification in L2RPT [IBM Cognos Analytics \(nycenet.edu\)](https://reports.nycenet.edu/StateL2rptReports/bi/)**

Ensure that SED has the correct data by reviewing the **SIRS 650: English Language Learner Profile Report.** Data in the SIRS 650 is based on 0231 identification by the NYCDOE and must have an accompanying ELL program service.

Missing data may indicate an issue with the identification, check ATS, or failure to complete the 0231 intensity and/or report the ELL program service provided; all 0231 records MUST have an ELL program service

The following L2RPT reports may also be viewed:

- **SIRS 104: NYSITELL Summary Report**
- **SIRS 109: Recently Arrived ELL Students Accountability Report**

**Each school is responsible for the accuracy of ALL data reporting. Verification MUST be completed by a review of the associated L2RPT report**